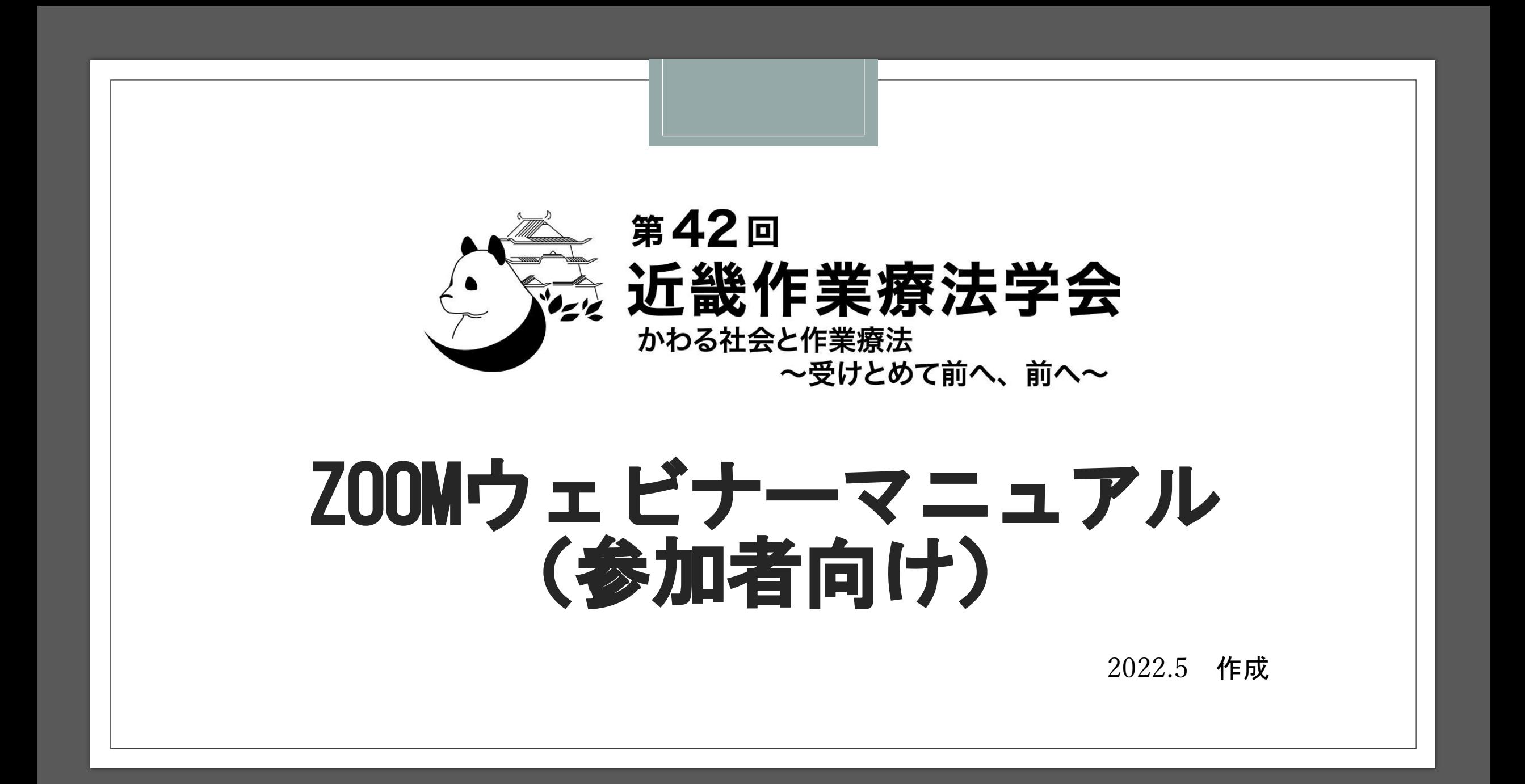

## 1.本マニュアルについて

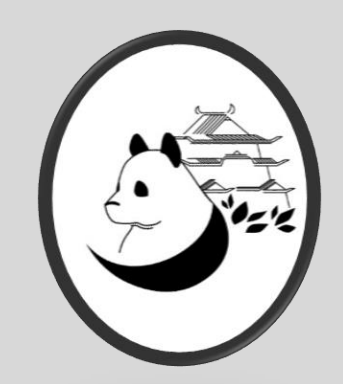

第42回近畿作業療法学会では、令和4年6月12日(日)に開会式・特別講演・教育 講演・閉会式をZoomウェビナーを利用し、Live配信を開催します。

参加者の皆様がお持ちの端末や通信環境は多様でありますが、ここでは本学会で 使用すると想像できる最小限の操作方法のみを示していることを予めご了承くだ さい。

詳細な使用方法については、以下の公式のZoomサポートをご利用ください。

<https://support.zoom.us/hc/ja>

#### 2.はじめに

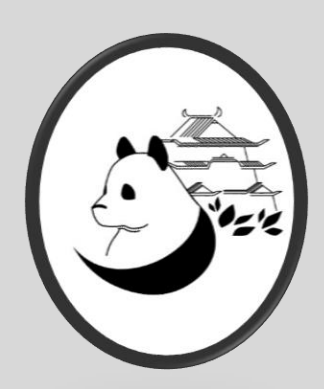

◦ この度は、第42回近畿作業療法学会へのお申込みならびにLive配信へのご参加 ありがとうございます。

#### 視聴に対する注意!!!

◦ 本学会に関わる抄録ならびにWeb視聴で掲載されるスライド(スライド・画 像・動画など)に関して、ビデオ撮影・録音・写真撮影(スクリーンショット を含む)を行うこと、またそれをWeb上(SNSを含む)に公開することは固く 禁じます。

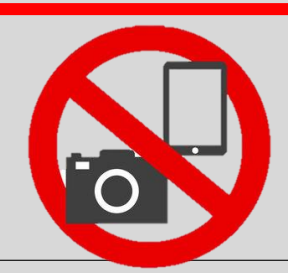

## 3.Zoomのインストール(PC)

#### ◦ ZoomのHPからダウンロード

★ご自身がお持ちの端末に対応したものをインストールしてください ◦ PCの場合

こちらのURLにアクセスし、

[https://zoom.us/download#client\\_4meeting](https://zoom.us/download#client_4meeting)

#### 「ミーティング用Zoomクライアント」からダウンロードしてください

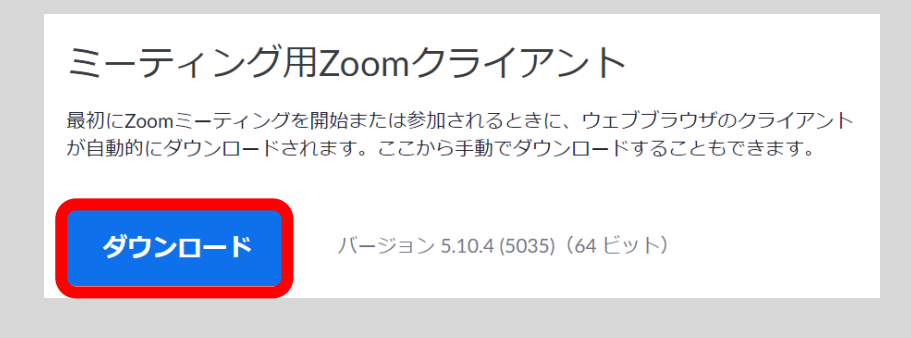

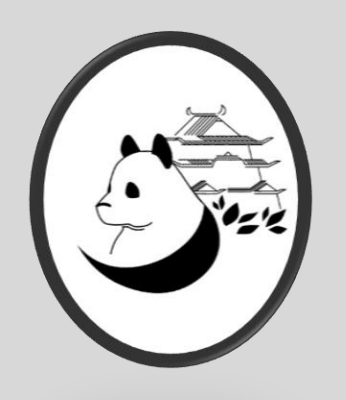

# 4. Zoomのインストール (スマートフォン・タブレット)

- ZoomのHPからダウンロード
	- ★ご自身がお持ちの端末に対応したものをインストールしてください
- ◎ スマートフォン・タブレットの場合
	- こちらのURLにアクセスし、

[https://zoom.us/download#client\\_4meeting](https://zoom.us/download#client_4meeting)

「Zoomモバイルアプリ」からご自身の端末に対応するもを選択し、

ダウンロードしてください。Zoomモバイルアプリ

ミーティングの開始、参加、日程の設定を行います。モバイルデバイスで、グループテキ スト、画像、Push-To-Talkメッセージを送信できます。

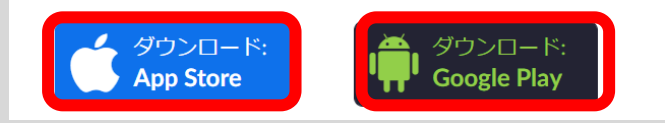

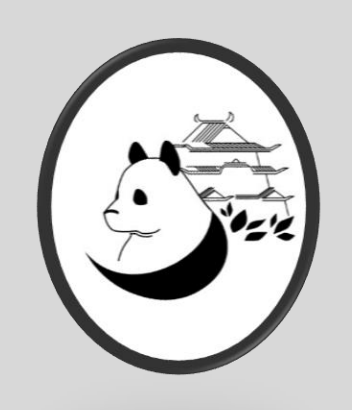

## 5.ウェビナーへの参加方法

#### ①学会ホームページのWEB会場より参加 ライブ配信 (Zoom) Zoomウェビナーに参加 開催時刻: 2022年6月12日 9:20 (9:00 から入室できます。) ZOOMウェビナーに参加 をクリック

②Zoomアプリから参加

③名前入力は

氏名(所属施設名)としてください

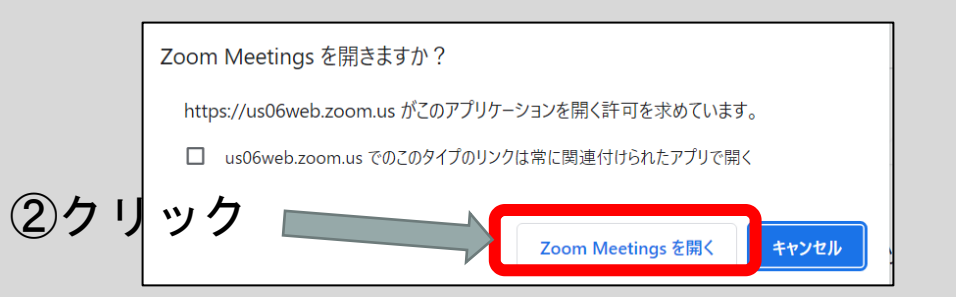

## ウェビナーへの参加方法

◦クリックしたのに参加できない場合は?

①事務局にメールにてお知らせください。

事務局よりミーティングIDをお伝え

します。

②自身のZoomアプリを立ち上げ

「参加」をクリック

③ミーティングIDを入力ください。

③名前入力は 氏名(所属施設名)としてください

※**参加のIDは参加者以外の目に触れないよう厳重に管理してください**

**(メール転送やSNSなどへの投稿はご遠慮ください)**

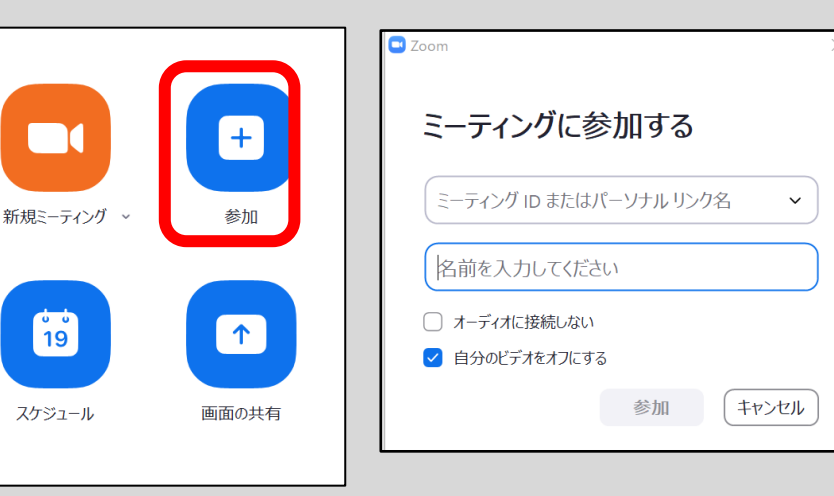

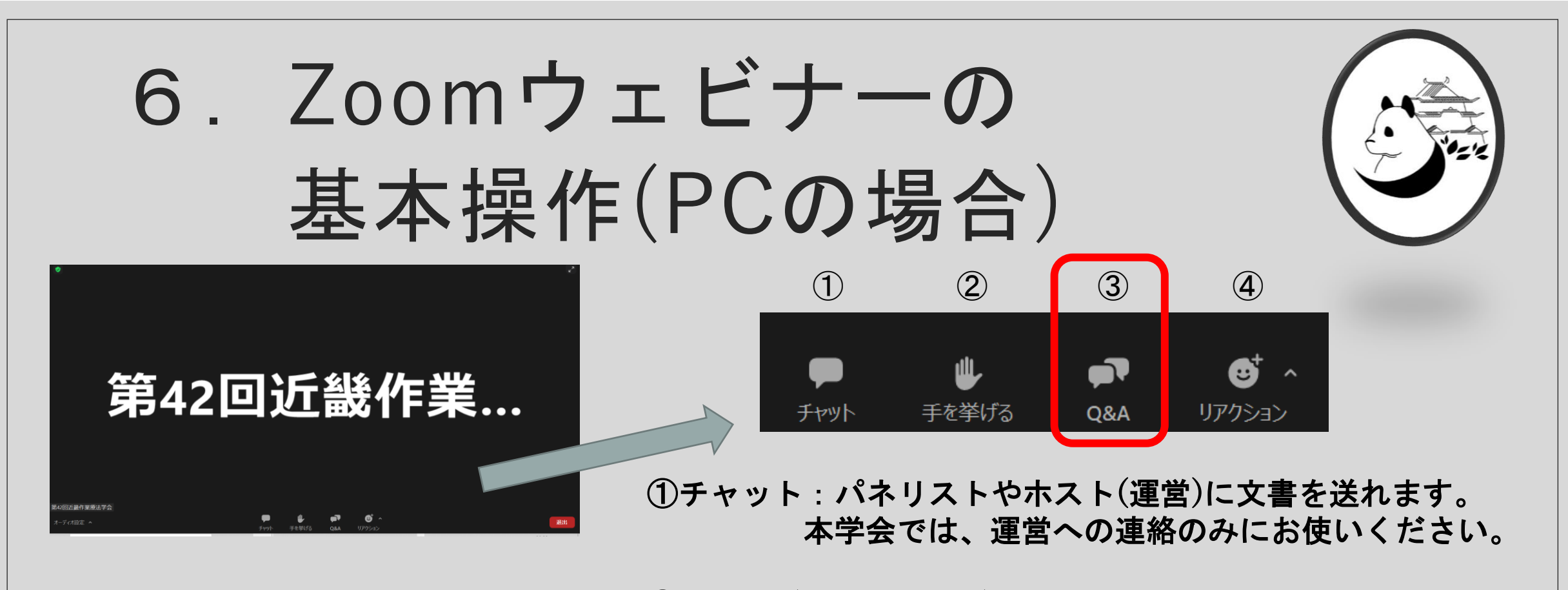

#### ②手を挙げる:手を挙げる機能です。 本学会では、使用しない機能です。

③Q&A:講師への質問は全てQ&Aを利用ください。

④リアクション:講師等へのリアクション(反応)として利 用ください。

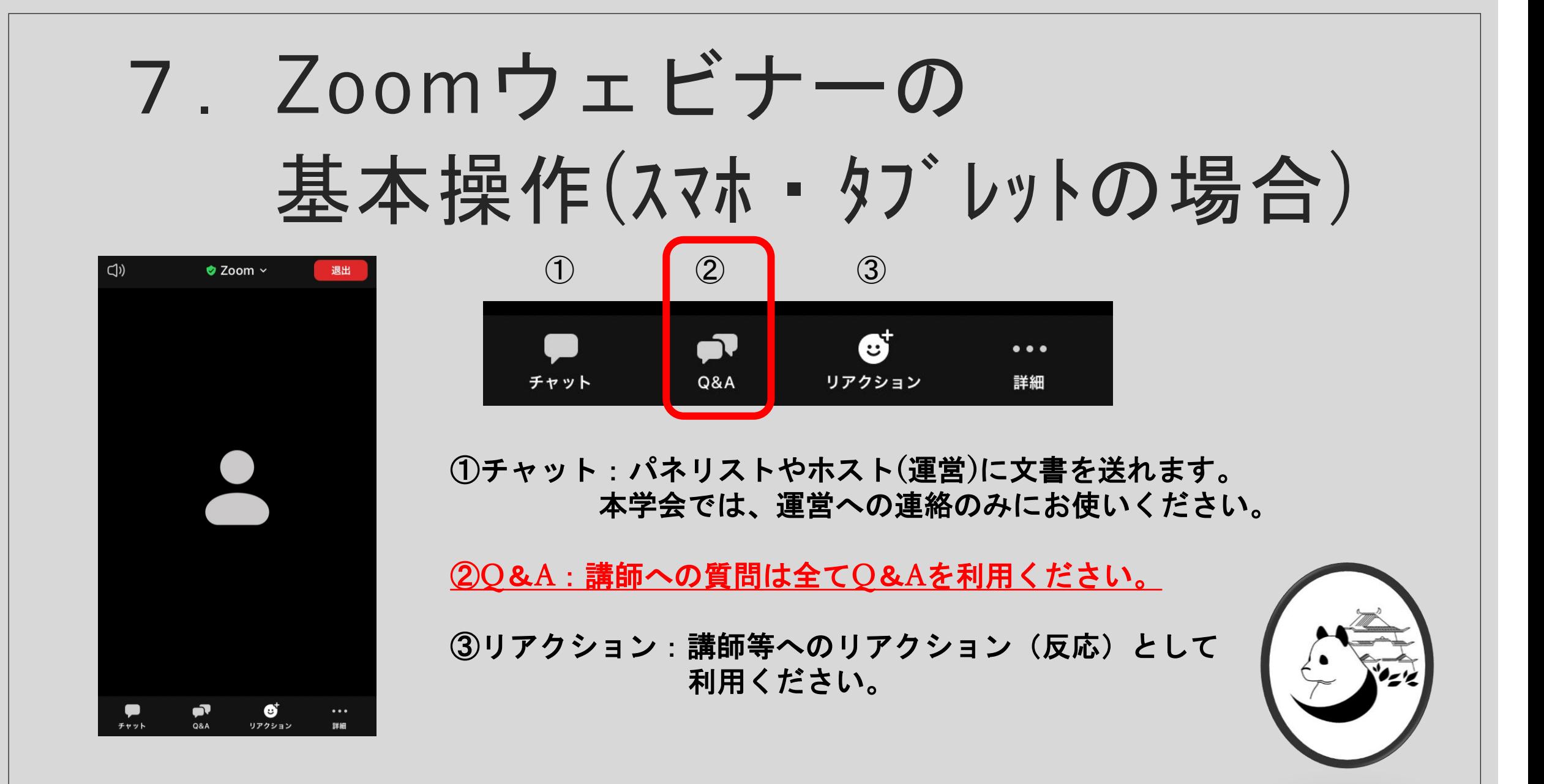

## 8.質問 Q&Aの利用について

- 本学会での講師への質問についてはQ&A機能を利用ください。
	- ※学会運営への質問は、チャットまたは学会事務局ヘメールでお願いします。
- PC・スマホ・タブレットすべてにおいて「Q&A」を選択すると、Q&A画面 が表示されますので、質問内容を記入の上送信ください。
- 匿名では送信できません。必ず所属・氏名を入力ください

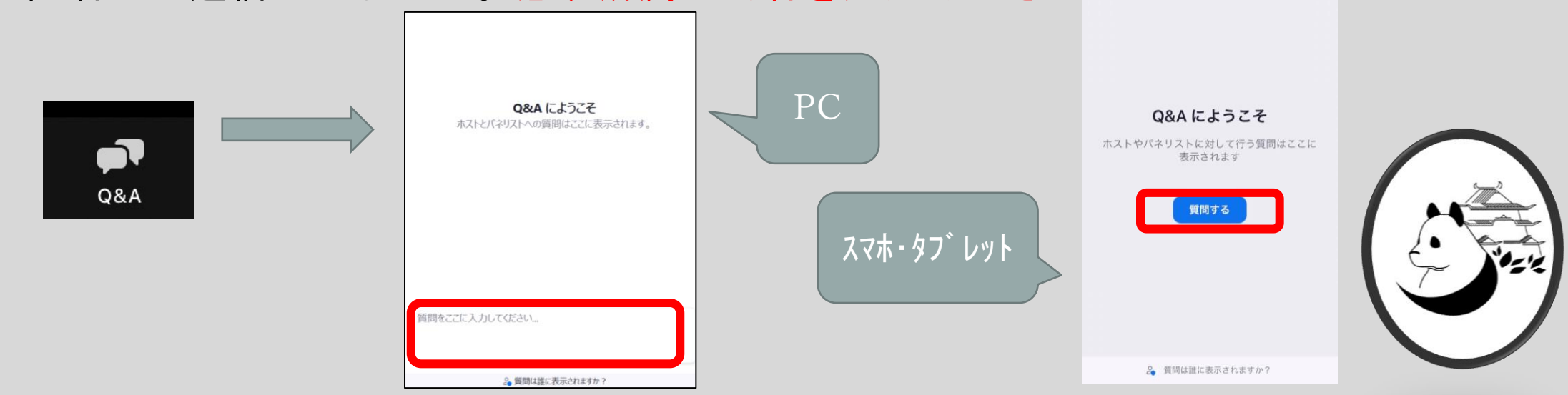

**O&A** 

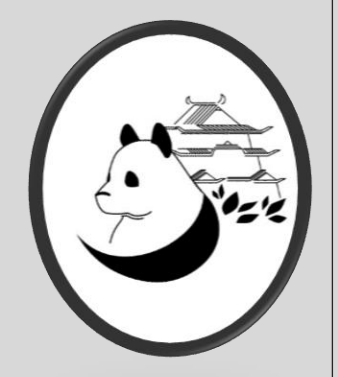

### 9.退出方法と再参加方法

- 退出したい場合
	- 「ミーティングから退出」を選択すると、自身だけがミーティングから退出す
	- ることが出来ます。

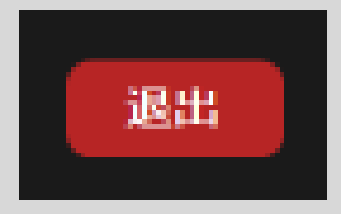

- 退出後に再度参加したい場合
	- 同じミーティングに再度参加したい場合は、

参加した時と同じようにURLをクリックするともう一度参加できます。

# 9.トラブルシューティング

**※Zoom**アプリは最新バージョンにアップデートしてからご参加ください。

◦ 相手の音声が聞こえない ★パソコンやスマホ自体のスピーカーがミュートになっていないか確認 ください。音量も小さくなっていないでしょうか?

◦ その他何か問い合わせがある場合は学会事務局までメールにて連絡ください。 kinkiot42@gmail.com

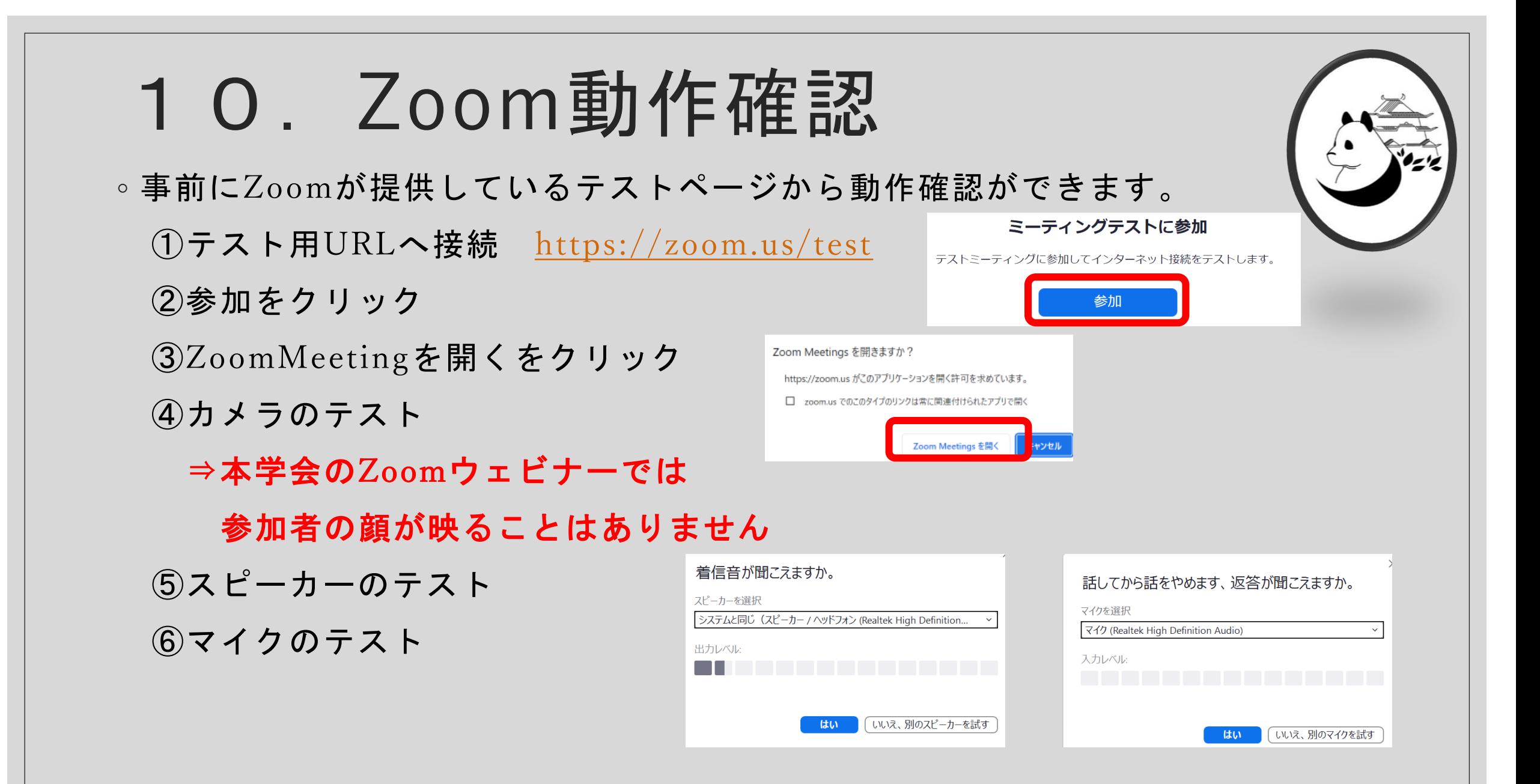